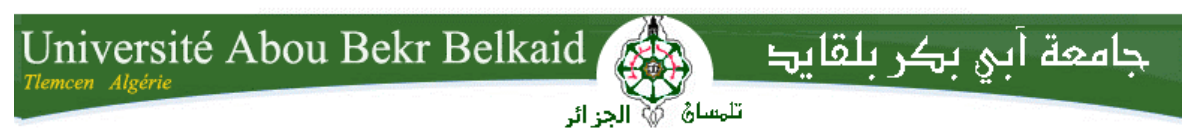

**République Algérienne Démocratique et Populaire Université Abou Bakr Belkaid– Tlemcen Faculté des Sciences Département d'Informatique**

### **Mémoire de fin d'études Pour l'obtention du diplôme de Licence en Informatique**

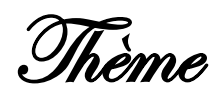

# **Développement d'une application web : gestion de paiement des employées**

**Réalisé par:**

#### - **Mr. Phiri William**

*Présenté le 27 mai 2015 devant la commission d'examination composée de MM.*

- *M. BENARMA .A (Encadreur)*

- *Mme LABRAUI .M (Examinateur)*
- *M. BERRABAH (Examinateur)*

 *Année universitaire: 2014-2015*

### <span id="page-1-0"></span>REMERCIMENT

Je tiens tout d'abord à remercier Dieu, le tout puissant et notre créateur pour nous donne la sante, les opportunités et sa guidance dans chaque étape de nos vies et particulièrement dans mes études jusqu'à ce moment où je suis à la fin de première cycle d'études universitaire, nous les être humain nous pouvons rien faire sans accord.

Je continue à remercier mes cher enseignants de l'Université Abou Bekr Belkaid Tlemcen qui sont toujours à notre service et ils nous aident à réaliser nos rêves malgré les difficultés nous les posons dans leur travail.

En particulier, je remercie mon cher encadreur Mr. Benamar Abdelkrim chef de département d'informatique, Mme. Aual Nouria chef de service des Finances comptabilités et budgets qui était toujours à mon disposition sans réservation pendant la préparation de ce mémoire de fin d'études. C'est ses conseils qui m'ont aidée à réaliser ce travail.

A la fin je remercie tous ceux qui leur service m'a aidé à réaliser ce travail mais je ne peux mentionner leurs noms car ils sont très nombreux.

## <span id="page-2-0"></span>DEDICACE

*I dedicate this work to my family,*

*A tous les gens qui m'ont aidé avec leur conseil et patience ont réalisé ce travail*

*And to my Grand mum, the late Kestele.F.Nkhoma.* 

*I'll always cherish and remember you and I'd like to thank the Lord for all the days and moments he gave us with you "Wise one!"* 

*May your soul rest in eternal peace.*

*William Phiri.*

# Table de matière

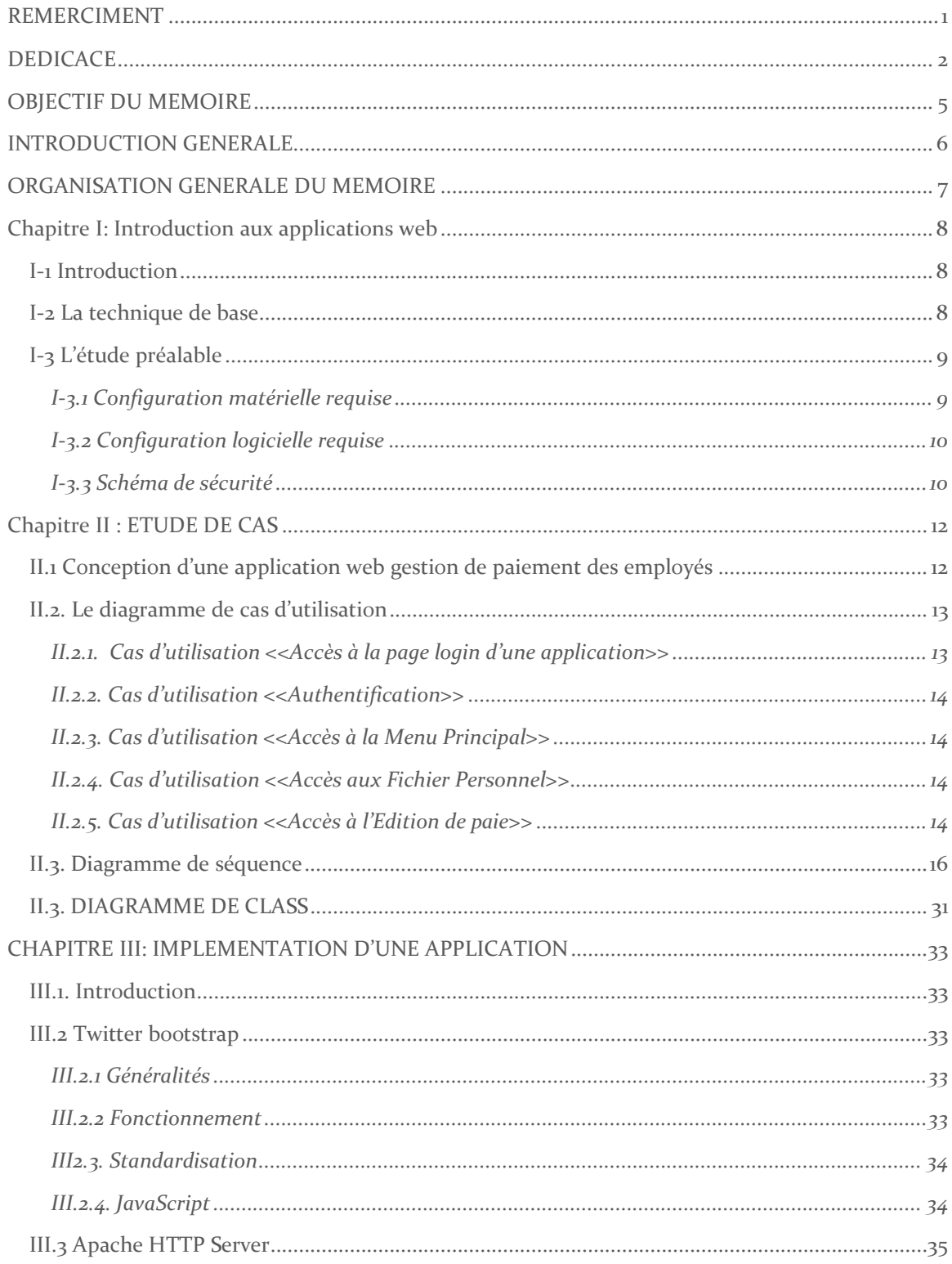

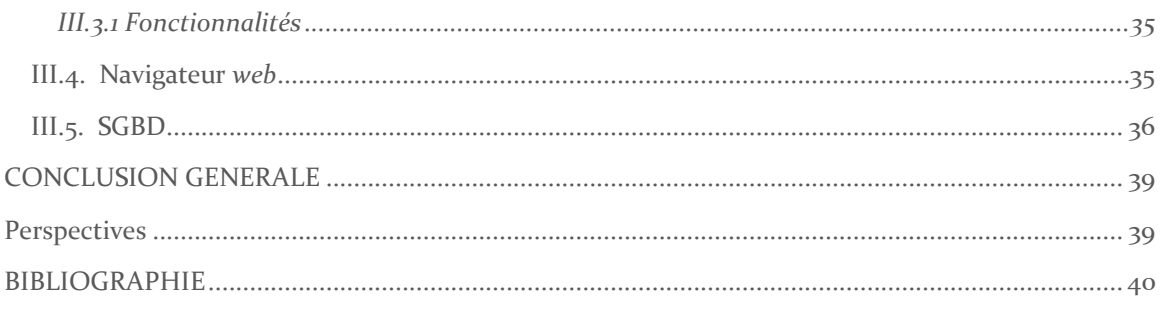

# **OBJECTIF DU MEMOIRE**

<span id="page-5-0"></span>Créer une application de paie basé sur le Web spécialement conçu pour les comptables qui mettent en place un système de paie, l'amélioration de l'efficacité d'un système existant, ou qui ont besoin des réponses à l'inévitable variété de questions rémunération, impôt, déduction, avantages sociaux, et la tenue de registres internationaux associés avec la masse salariale. L'application dispose d'archiver les objectifs suivants

Création de la paie

- Entrez employés données (employés Maître Record)
- $\checkmark$  Saisissez l'heure ordinaire de saisie de données pour les employés d'une heure (pour les salariés pas besoin)
- $\checkmark$  Entrez les heures supplémentaires, déduction prêt
- $\checkmark$  Créer de la paie (sous Transaction Créer / Modifier / Modifier la paie)
- $\checkmark$  Sélectionnez la paie que vous avez créé (en vertu de Transaction Créer / Modifier / Modifier la paie)
- $\checkmark$  Une fois que vous avez sélectionné (appuyez sur Générer données sur la paye)
- $\checkmark$  Maintenant vous avez une masse salariale pour afficher ou imprimer.

#### Modification de la paie

Une fois que la masse salariale est préparé en appuyant sur Générer données sur la paye et vous avez trouvé une certaine correction.

- $\checkmark$  Modifier la source pour la correction (par exemple: enregistrement de l'employé, le temps réglementaire, prêt)
- $\checkmark$  Sélectionnez la paie que vous avez correction (en vertu d'opération Créer / Modifier / Modifier la paie)
- $\checkmark$  Une fois que vous avez sélectionné (appuyez sur Générer données sur la paye)
- $\checkmark$  Maintenant vous avez une masse salariale modifiée pour afficher ou imprimer.

# <span id="page-6-0"></span>INTRODUCTION GENERALE

D'affaires est en train de changer. Il est de plus en plus dynamique et géographiquement dispersée. Les outils de communication traditionnels en particulier le télécopieur sont déplacés par email. L'information est tenue d'être disponible 24x7 au clic d'un bouton via l'Internet. Ceci est un système d'entreprise moderne qui a adapté au nouvel environnement.

L'Internet, la prolifération des ordinateurs IP en réseau TCP tous reliés entre eux fournit une infrastructure convaincante pour les systèmes d'affaires, car il offre:

- $\checkmark$  Fiabilité inégalée
- Faible coût, réseau étendu
- $\checkmark$  Une interface commune est disponible sur tous les ordinateurs d'un navigateur Web
- $\checkmark$  Un investissement minimum dans l'infrastructure l'Internet est construit en grande partie sur des logiciels open source

Normalement, la rémunération est préparée au siège social pour l'ensemble de ses employés. Que faire si l'entreprise possède autant de branches? Le maître de paie doit attendre que toutes les données. Les données sont envoyées à travers télécopieur ou messagerie qui pourrait entraîner un retard dans la préparation de la paie. Pourquoi ne pas saisir les données directement au programme de paie? *WillSoft* système de paie est conçu pour recevoir de telles informations à travers Internet et envoyer le paiement à travers ATM.

## <span id="page-7-0"></span>ORGANISATION GENERALE DU MEMOIRE

Le reste de ce document est organisé comme suit :

- $\checkmark$  Le premier chapitre présente l'introduction aux applications web
- Le deuxième chapitre présente l'étude de cas.
- $\checkmark$  Le troisième chapitre présente la mise en œuvre d'une application web gestion de paiement des employées

# <span id="page-8-1"></span><span id="page-8-0"></span>**Chapitre I: Introduction aux applications web I-1 INTRODUCTION**

En [informatique,](http://fr.wikipedia.org/wiki/Informatique) une application web (aussi appelée web App, de l'anglais) est une [application](http://fr.wikipedia.org/wiki/Application_%28informatique%29) manipulable grâce à un [navigateur web.](http://fr.wikipedia.org/wiki/Navigateur_web) De la même manière que les [sites web,](http://fr.wikipedia.org/wiki/Site_web) une application web est généralement placée sur un [serveur](http://fr.wikipedia.org/wiki/Serveur_%28informatique%29) et se manipule en actionnant des *[widgets](http://fr.wikipedia.org/wiki/Composant_d%27interface_graphique)* à l'aide d'un navigateur web, via un [réseau](http://fr.wikipedia.org/wiki/R%C3%A9seau_informatique)  [informatique](http://fr.wikipedia.org/wiki/R%C3%A9seau_informatique) [\(Internet,](http://fr.wikipedia.org/wiki/Internet) [intranet,](http://fr.wikipedia.org/wiki/Intranet) [réseau local\)](http://fr.wikipedia.org/wiki/R%C3%A9seau_local). La technologie des applications Web a évolué très rapidement entre 1994 et 2000, où plusieurs logiciels de serveurs Web réservés à cet usage sont sortis sur le marché un après l'autre, ainsi que des améliorations des navigateurs Web. [2].

#### <span id="page-8-2"></span>**I-2 LA TECHNIQUE DE BASE**

Dans la technologie [client-serveur,](http://fr.wikipedia.org/wiki/Client-serveur) utilisée pour le Web, le navigateur Web envoie au serveur des [requêtes](http://fr.wikipedia.org/wiki/Requ%C3%AAte) relatives à de[s pages Web.](http://fr.wikipedia.org/wiki/Page_web) Le serveur répond aux demandes en envoyant les pages au navigateur Web. Le navigateur affiche alors les pages à l'utilisateur.

Les *applications Web* utilisent cette technique pour mettre en œuvre leur [interface](http://fr.wikipedia.org/wiki/Interface_graphique)  [graphique.](http://fr.wikipedia.org/wiki/Interface_graphique) Celle-ci est composée de pages créées de toutes pièces par le logiciel lors de chaque requête. Chaque [hyperlien](http://fr.wikipedia.org/wiki/Hyperlien) contenu dans la page provoque l'envoi d'une nouvelle requête, qui donnera en résultat une nouvelle page. À la différence d'un [site web](http://fr.wikipedia.org/wiki/Site_web) *statique* où les pages sont des [fichiers](http://fr.wikipedia.org/wiki/Fichier_%28informatique%29) préalablement enregistrés.

Contrairement à d'autres logiciels, une application Web mise en place sur un [serveur](http://fr.wikipedia.org/wiki/Serveur_%28informatique%29) est immédiatement utilisable par le consommateur sans procédure d'achat et [d'installation](http://fr.wikipedia.org/wiki/Installation_%28informatique%29) sur son propre ordinateur, du moment que l'ordinateur du consommateur est équipé d'un navigateur Web et d'une connexion réseau. Ceci évite des interventions des [administrateurs système,](http://fr.wikipedia.org/wiki/Administrateur_syst%C3%A8me) interventions qui sont souvent plus coûteuses que le logiciel lui-même. L'application Web est souvent mise à disposition du consommateur par l'éditeur du logiciel sur ses propres serveurs technique appelée *[Software as a Service.](http://fr.wikipedia.org/wiki/SaaS)*

L'usage du navigateur Web comme partie [client](http://fr.wikipedia.org/wiki/Client_%28informatique%29) - un logiciel qui est disponible sur de nombreux [systèmes d'exploitation](http://fr.wikipedia.org/wiki/Syst%C3%A8me_d%27exploitation) - assure la [portabilité](http://fr.wikipedia.org/wiki/Portabilit%C3%A9_%28informatique%29) d'une application Web

La transmission des informations entre le client et le serveur se fait selon le *[protocole HTTP,](http://fr.wikipedia.org/wiki/Protocole_HTTP)* protocole également utilisé pour les sites web. Ce qui permet d'utiliser le même logiciel *[client](http://fr.wikipedia.org/wiki/Client_%28informatique%29)* - un *[navigateur web.](http://fr.wikipedia.org/wiki/Navigateur_web)*

#### <span id="page-9-0"></span>**I-3 L'ETUDE PREALABLE**

L'étude préalable est une étape clé du développement d'un objet informatique. Elle nous permet à analyser la situation existante, les différentes postes du travail, les documents, en déterminant les moindres caractéristiques.

#### <span id="page-9-1"></span>**I-3.1 Configuration matérielle requise**

Il y a de nombreuses configurations possibles qui pourraient exécuter cette application. L'échelle de l'entreprise aura évidemment une incidence importante sur la configuration finale.

Le système d'exploitation et le moteur de base de données choisi auront la plus grande incidence sur les exigences du système. Chaque connexion du client au serveur Web et le moteur de base de données sera également consommer *RAM* pour les plus de connexions plus l'exigence de *RAM*. De même espace disque requis est une fonction du volume de clients, les fournisseurs et les opérations. Il suffit de dire que, en raison de l'efficacité des composants du système, les exigences sur le matériel sont exceptionnellement lumière selon les normes d'application de serveur de client.

Comme un guide d'installation minimale pour un maximum de 50 utilisateurs simultanés, en utilisant un système d'exploitation Windows et un serveur web Apache, pourrait utiliser un serveur d'entrée de gamme avec 512Meg RAM un réseau de 10 mégabits donnerait plus de performance adéquate 100 mégabit est maintenant niveau d'entrée. Un disque remplaçable est préféré dans un environnement essentiel à la mission où l'accès au disque est intensif.

Plusieurs serveurs avec SMP et l'équilibrage de charge et un serveur de base de données séparé et de grandes quantités de RAM la limite sur la taille de la base de données et le nombre d'utilisateurs est assez grande pour les entreprises les plus exigeantes.

#### <span id="page-10-0"></span>**I-3.2 Configuration logicielle requise**

- *PHP* supérieur à 5,2. Le système fonctionne donc système indépendant depuis PHP peut être configuré comme un module pour Apache sous soit Windows (7, 8, 8.1) ou Linux. Aussi les extensions de FTP pour le transfert des commandes *EDI* si nécessaire.
- $\checkmark$  MySQL-Max avec InnoDB tables transactionnelles soutien. InnoDB a été introduit pour MySQL et Oracle a comme fonctionnalité - avec une vitesse similaire. Un fichier de configuration my.cnf exemple normalement dans / usr / local / mysql / var est disponible dans la documentation de MySQL pour afficher les paramètres typiques pour la configuration InnoDB. La taille attendue des données est utile bien que les fichiers de données supplémentaires peuvent être créés rétrospectivement comme nécessaire. Notez que seules les tables qui nécessitent un soutien de transaction sont définies comme les tables InnoDB.
- $\checkmark$  Un serveur web. Apache est le plus logique mais la plupart des serveurs web sont pris en charge par PHP sous diverses formes.
- $\checkmark$  Si le serveur Web est accessible sur internet à-dire pas seulement sur un réseau local de communication puis cryptés sont nécessaires. Le module *OpenSSL* et *mod-ssl* pour apache peut être utilisé facilement pour assurer toutes les données sont transmises sous forme cryptée.

### <span id="page-10-1"></span>**I-3.3 Schéma de sécurité**

La sécurité d'une application web est étroitement liée à l'environnement qui l'héberge. Des failles telles le *[cross-site Scripting](http://fr.wikipedia.org/wiki/Cross-site_scripting)* peuvent mettre l'application en péril si le développeur n'a pas pris de précaution pour sécuriser son code. Différentes façons d'attaquer une application peuvent être utilisées, par exemple *[l'injection](http://fr.wikipedia.org/wiki/Injection_de_code_dans_les_applications_web)* SQL ou JavaScript.

La combinaison de nom d'utilisateur et mot de passe entré lors de la connexion permet au système d'identifier les autorisations appropriées pour l'utilisateur. Il est possible de définir et de restreindre les pages d'un utilisateur doit être en mesure d'accéder. Chaque utilisateur est affecté à un rôle au moment de l'utilisateur mis en place et le rôle détermine quelles pages ils peuvent accéder.

# <span id="page-12-0"></span>**Chapitre II : ETUDE DE CAS**

#### <span id="page-12-1"></span>**II.1 CONCEPTION D'UNE APPLICATION WEB GESTION DE PAIEMENT DES EMPLOYES**

La conception de notre application web est faite par UML (Unified Modeling Language pour langage de Modélisation Unifiée en français), qui est un langage de modélisation graphique à base de pictogrammes. UML est le fruit de la fusion BOOCH, OOM, OOSE qui est des langages de modélisation. A présent UML est un standard défini par l'Object Management group (OMG). Depuis sa standardisation par l'OMG en 1997, UML a devenu un standard incontournable. [5]

Dans ce qui suit, nous allons présenter les points forts d'UML :

- 1. UML est un langage formel et normalise, donc il garantit
	- $\checkmark$  La précision.
	- La stabilité.
	- $\checkmark$  Et il encourage l'utilisation d'outils.
- 2. UML est un support de communication performant comme.
	- $\checkmark$  Il cadre l'analyse.
	- $\checkmark$  Il facilite la compréhension de représentation abstraite complexes.
	- $\checkmark$  Son caractère polyvalent et sa souplesse en font un langage universel.

Mais comme tous les autres langages de modélisation, UML a ses points faibles, qui sont  $[5]$ :

- 1. La mise en pratique d'UML nécessite un apprentissage et passe par une période d'adaptation.
- 2. L'intégration d'UML dans un processus n'est pas triviale et améliorer un processus est une tâche complexe et longue

Dans ce qui suit, je vais faire la conception d'une application web la Gestion du paiement des employées. Pour cela, nous avons utilisé les quatre diagrammes d'UML suivants :

- 1. Diagramme de cas d'utilisation.
- 2. Diagramme de class.
- 3. Diagramme de séquence.
- 4. Diagramme d'activité.

#### <span id="page-13-0"></span>**II.2. Le diagramme de cas d'utilisation**

Les cas d'utilisation (Use casas) sont représentés par le diagramme de cas d'utilisation, qui est par définition, le diagramme qui permet de modéliser les besoins des utilisateurs en identifiant les grandes fonctionnalités du système et en représentât les interactions fonctionnelles entre acteurs et ses fonctionnalités.

Les éléments de base de cas d'utilisation sont :

- *Acteur.*
- *Cas d'utilisation.*

*Acteur :* entité externe qui agit sur le système (operateur, autre system…).

L'acteur peut consulter ou modifier l'état du système. En réponse à l'action d'un acteur, le système fournit un service qui correspond à son besoin.

*Cas d'utilisation :* ensemble d'action réalisées par le system, en repose a une action d'un acteur. L'ensemble des cas d'utilisation décrit les objectifs (le but) du système.

### <span id="page-13-1"></span>**II.2.1. Cas d'utilisation <<Accès à la page login d'une application>>**

#### **Description**

**Acteurs** : Administrateur

**But** : Premier accès à une application

**Résumé** : un acteur doit saisir l'adresse URL d'une application.

**Précondition** : Un acteur doit connaitre l'URL d'une application

Post condition : Accès à une page login d'une application.

### <span id="page-14-0"></span>**II.2.2. Cas d'utilisation <<Authentification>>**

**Acteur** : Administrateur

**But** : s'authentifier.

**Résumé** : un acteur doit choisir une société, saisir son nom d'utilisateur et mot de passe afin de s'authentifier.

**Pré condition** : Un acteur doit possède un compte

**Post condition** : possession des droits d'accès aux pages privilégiées.

#### <span id="page-14-1"></span>**II.2.3. Cas d'utilisation <<Accès à la Menu Principal>>**

**Acteur** : Administrateur

**But** : Accès une listes des opérations, les rappels et des mises à jours.

**Résumé** : un acteur doit cliquer sur Menu principal dans le bar de menu

**Pré condition** : Un acteur doit possède les droits

**Post condition** : Accès aux Menu Principal.

#### <span id="page-14-2"></span>**II.2.4. Cas d'utilisation <<Accès aux Fichier Personnel>>**

**Acteur** : Administrateur

**But** : Ajouter nouveaux employée, modifier ou supprimer employée.

**Résumé** : un acteur doit cliquer sur Fichier Personnel dans le bar de menu

**Pré condition** : Un acteur doit possède les droits

**Post condition** : Accès aux fichiers personnels.

#### <span id="page-14-3"></span>**II.2.5. Cas d'utilisation <<Accès à l'Edition de paie>>**

**Acteur** : Administrateur

**But** : Ajouter nouveaux payroll period, modifier ou supprimer payroll period. **Résumé** : un acteur doit cliquer sur Edition de paie dans le bar de menu

**Pré condition** : Un acteur doit possède les droits

**Post condition** : Accès à l'Edition de paie.

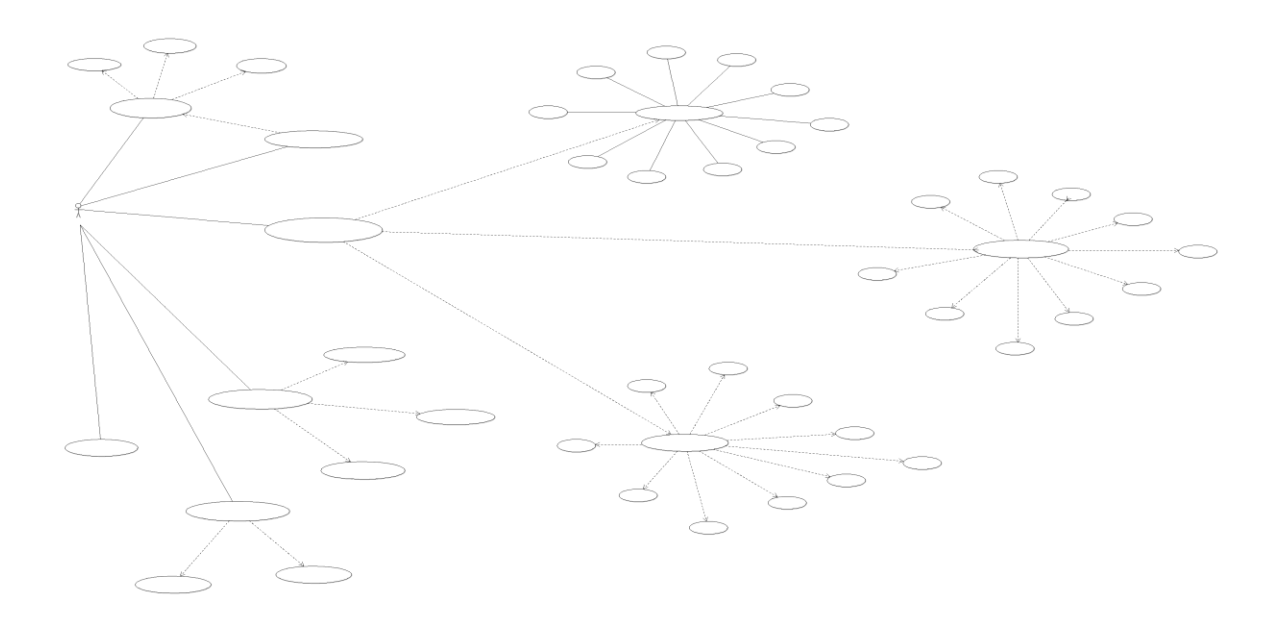

### <span id="page-16-0"></span>**II.3. Diagramme de séquence**

Ils représentent les vues dynamiques de l'application gestion de paiement des employées en désignant les collaborations entre objets selon un point de vue temporel et la chronologie des envois de message

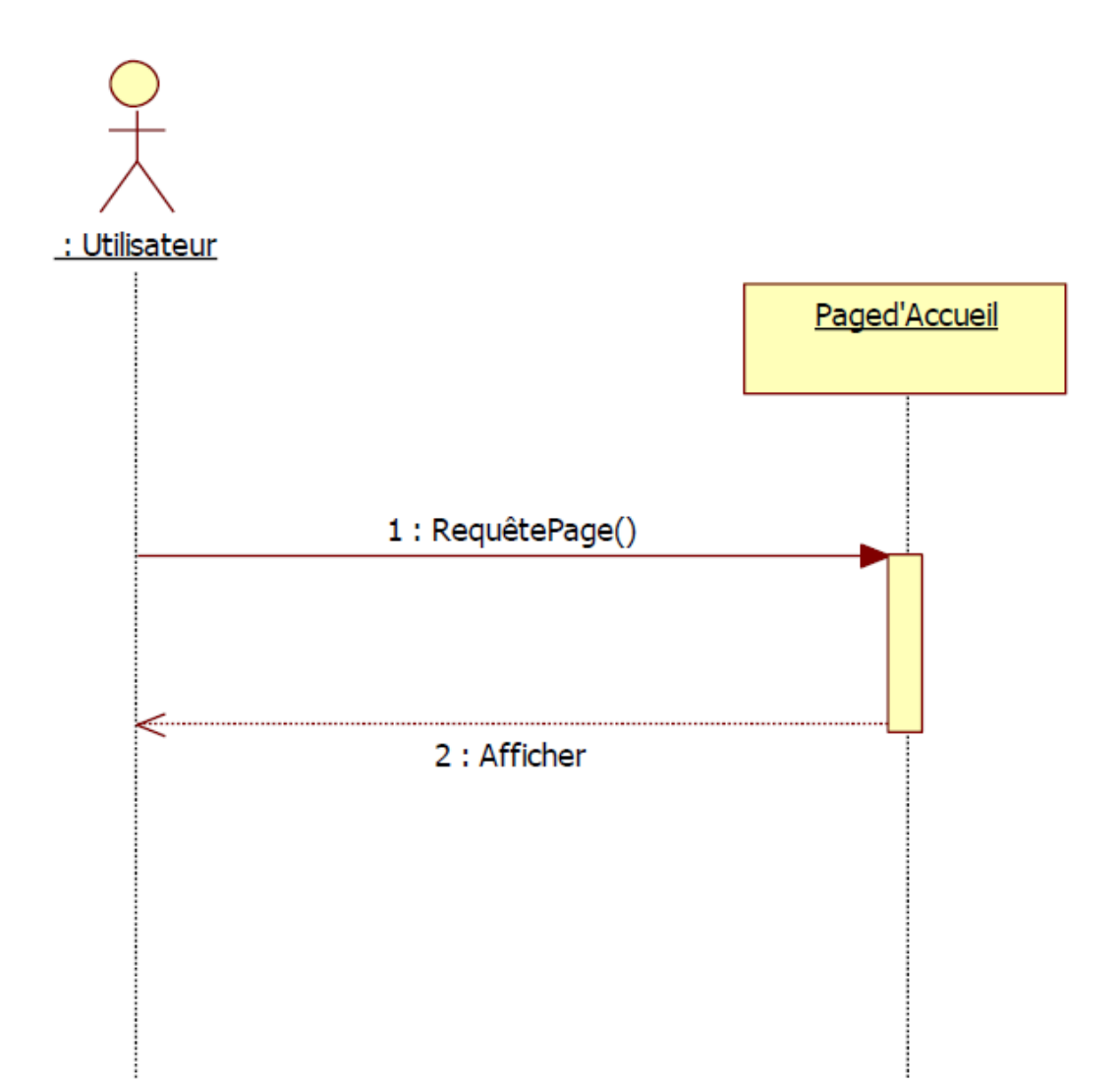

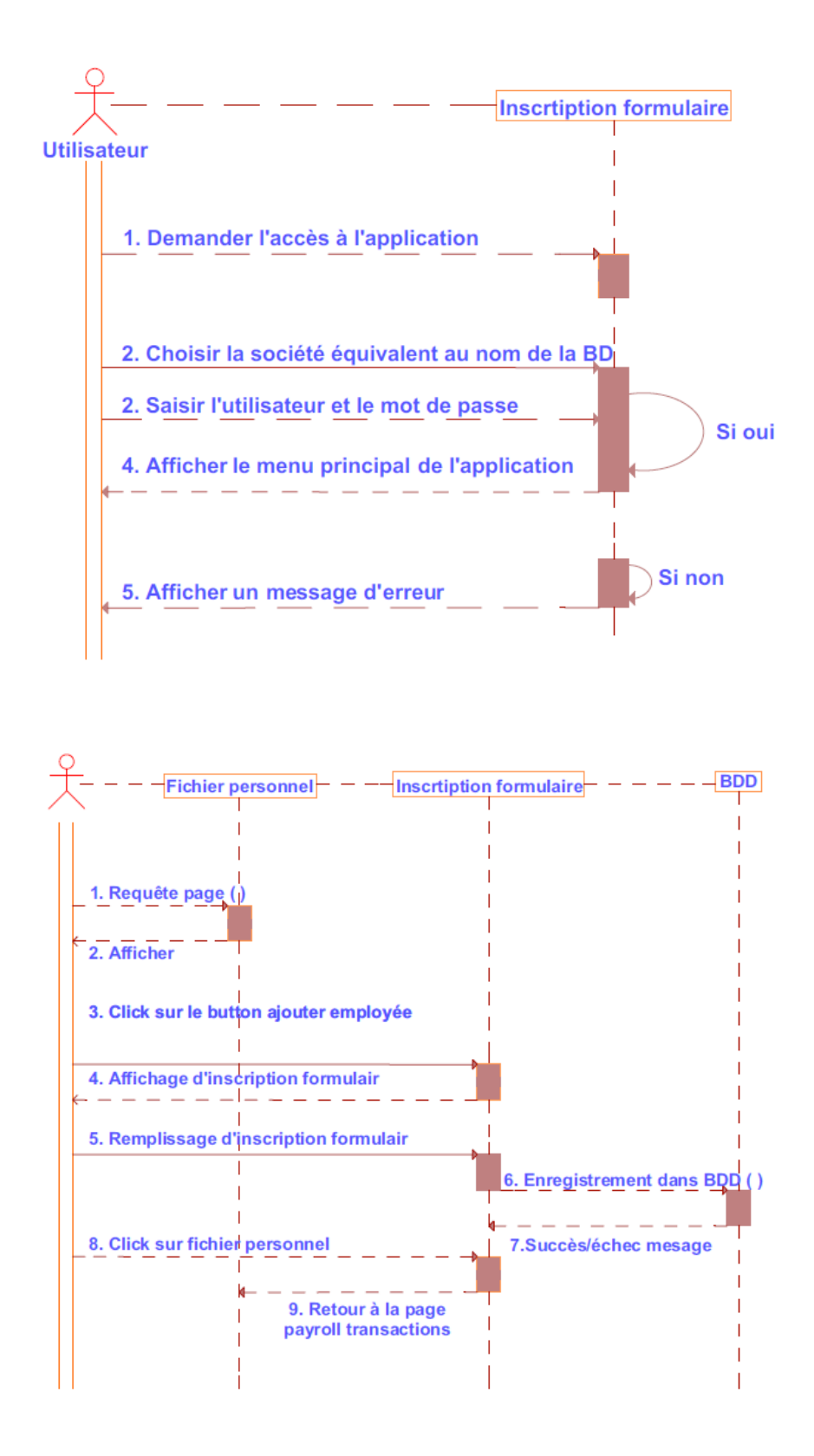

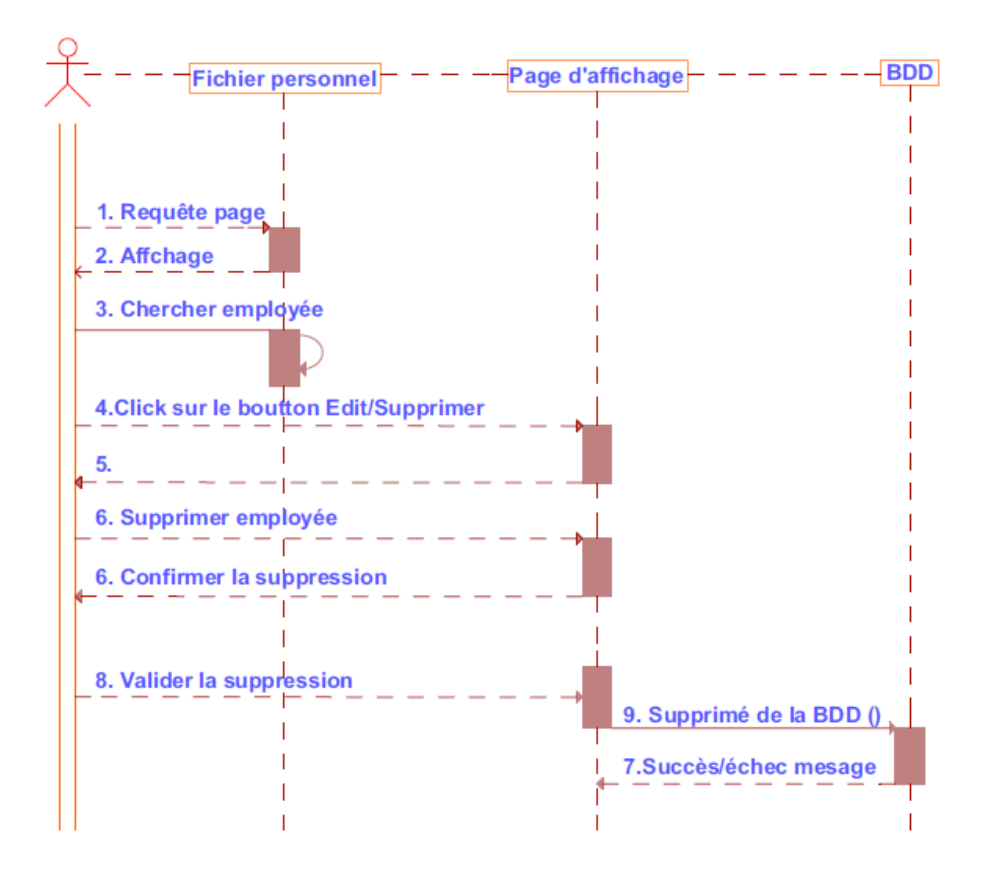

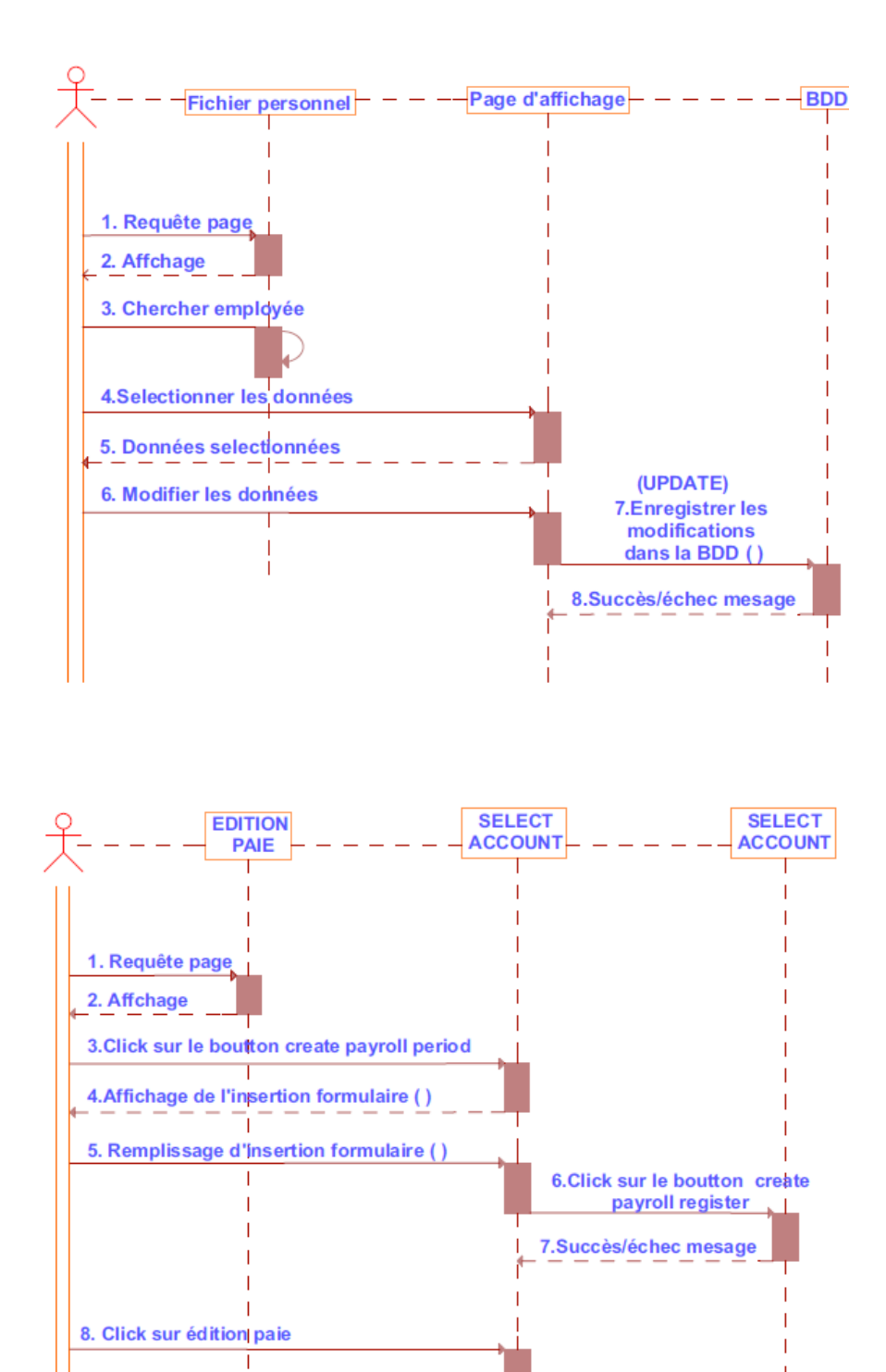

9. Router à la page payroll périod

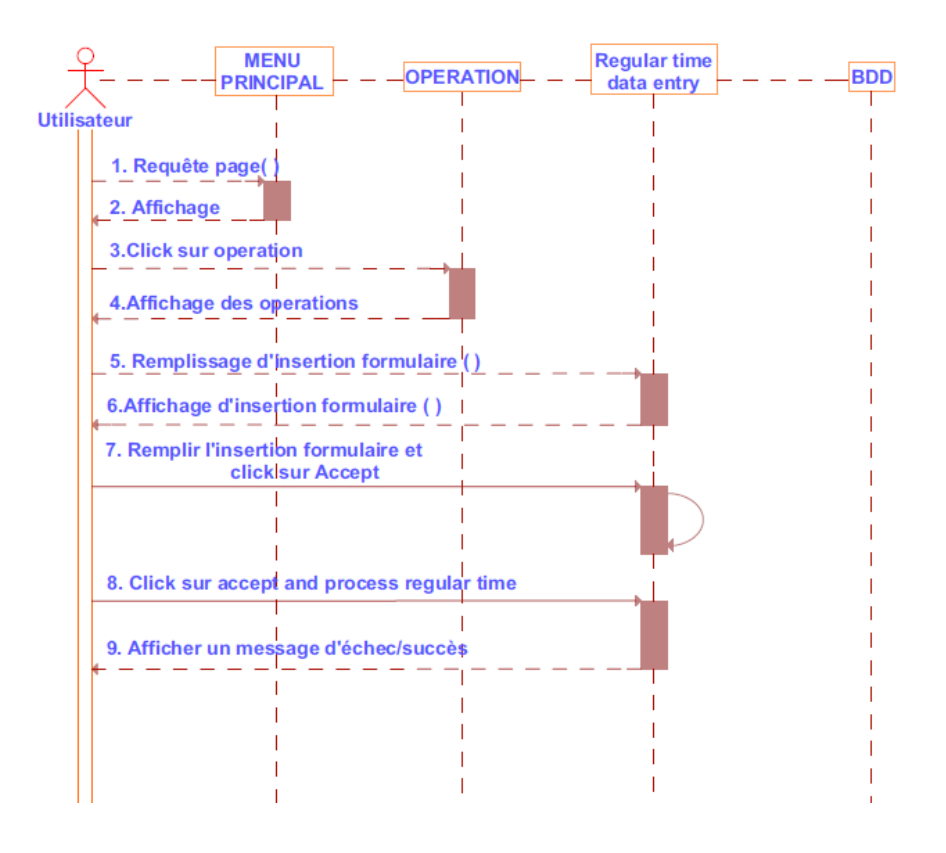

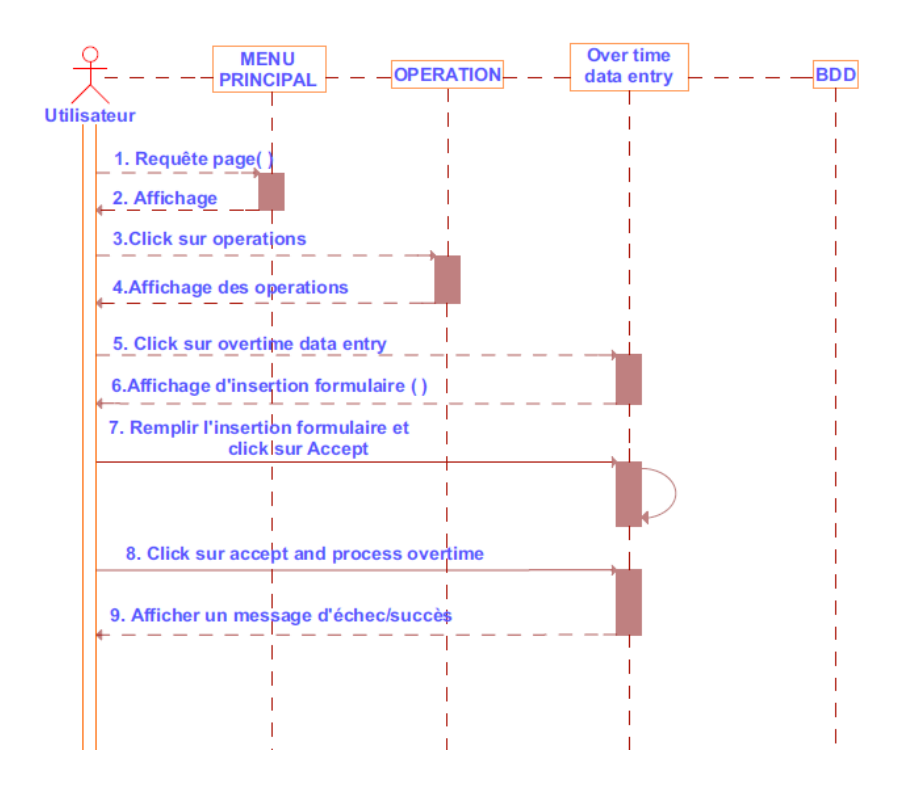

20

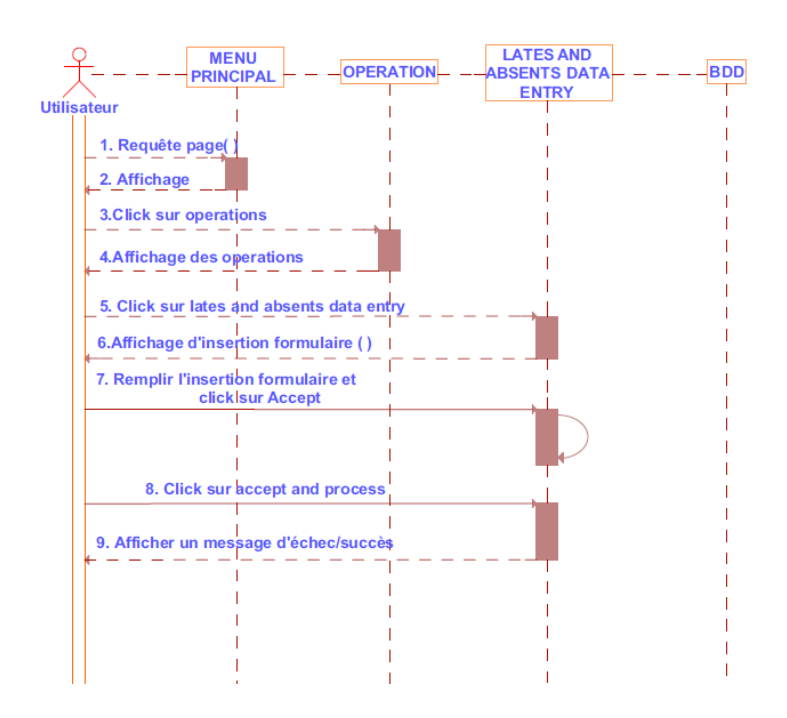

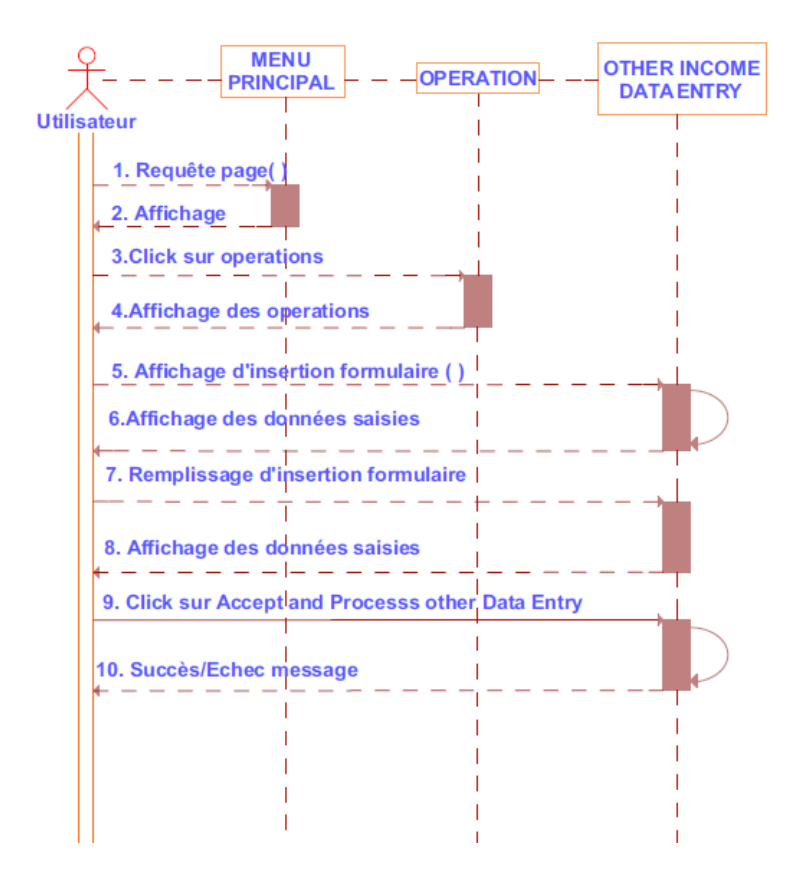

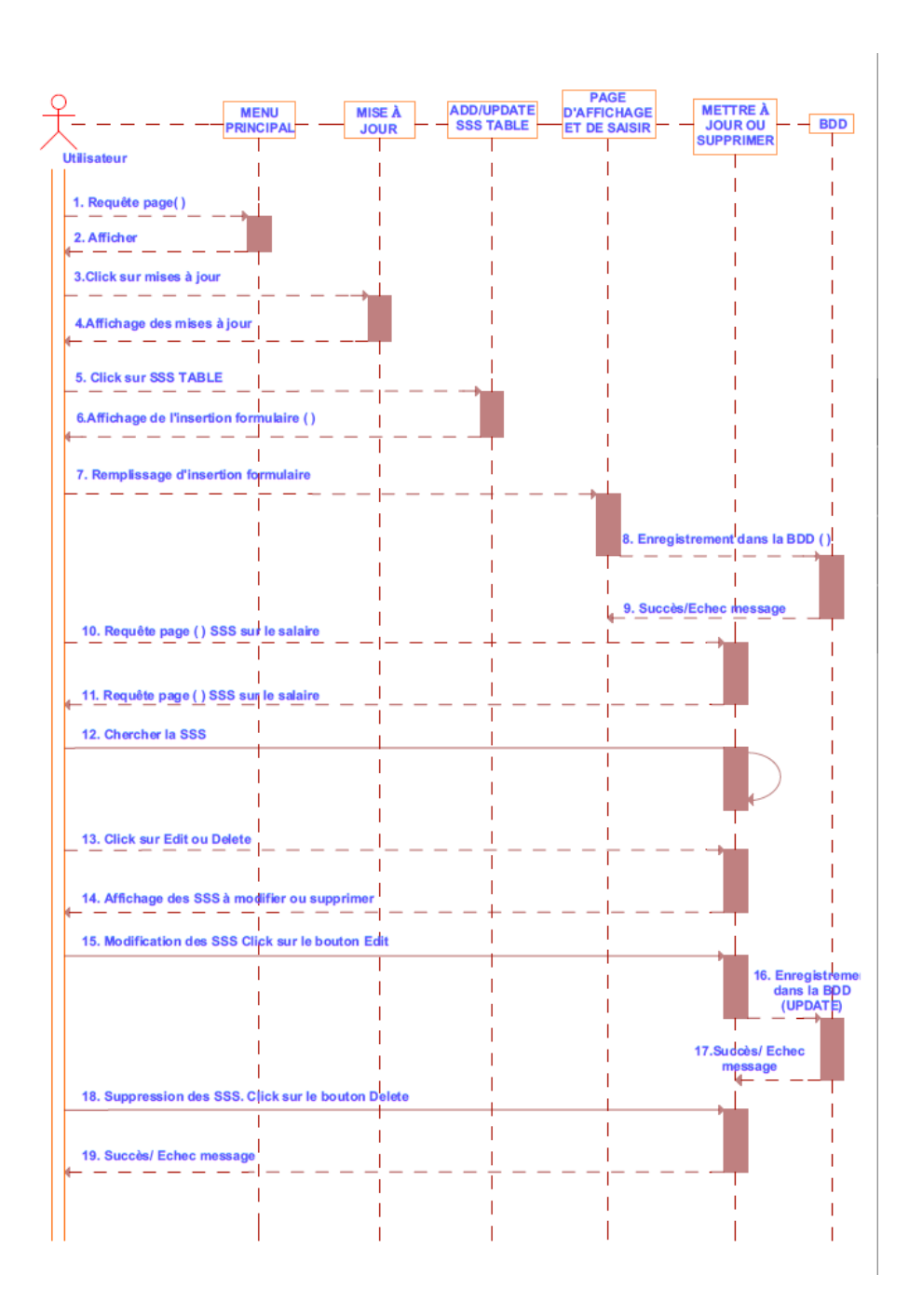

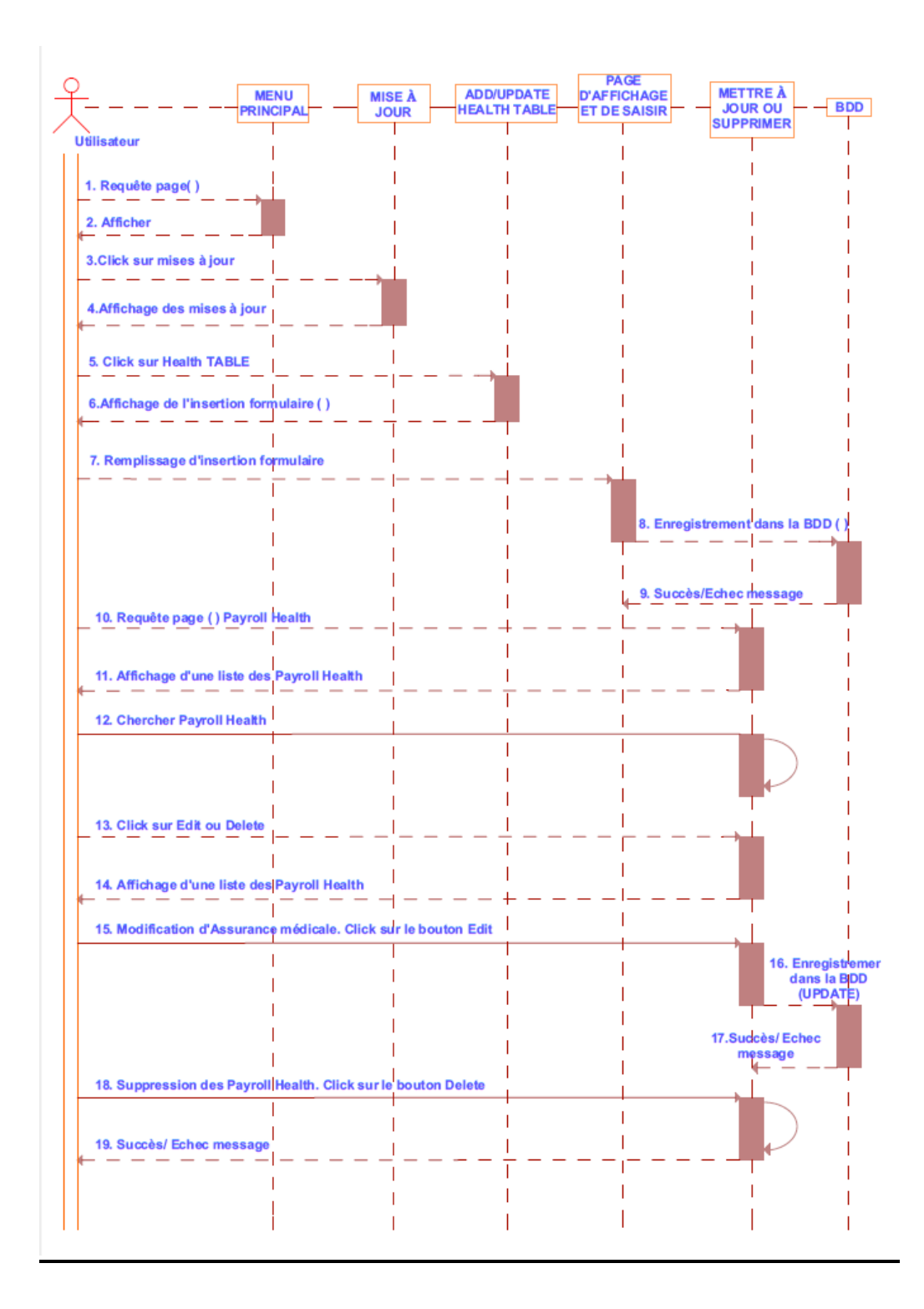

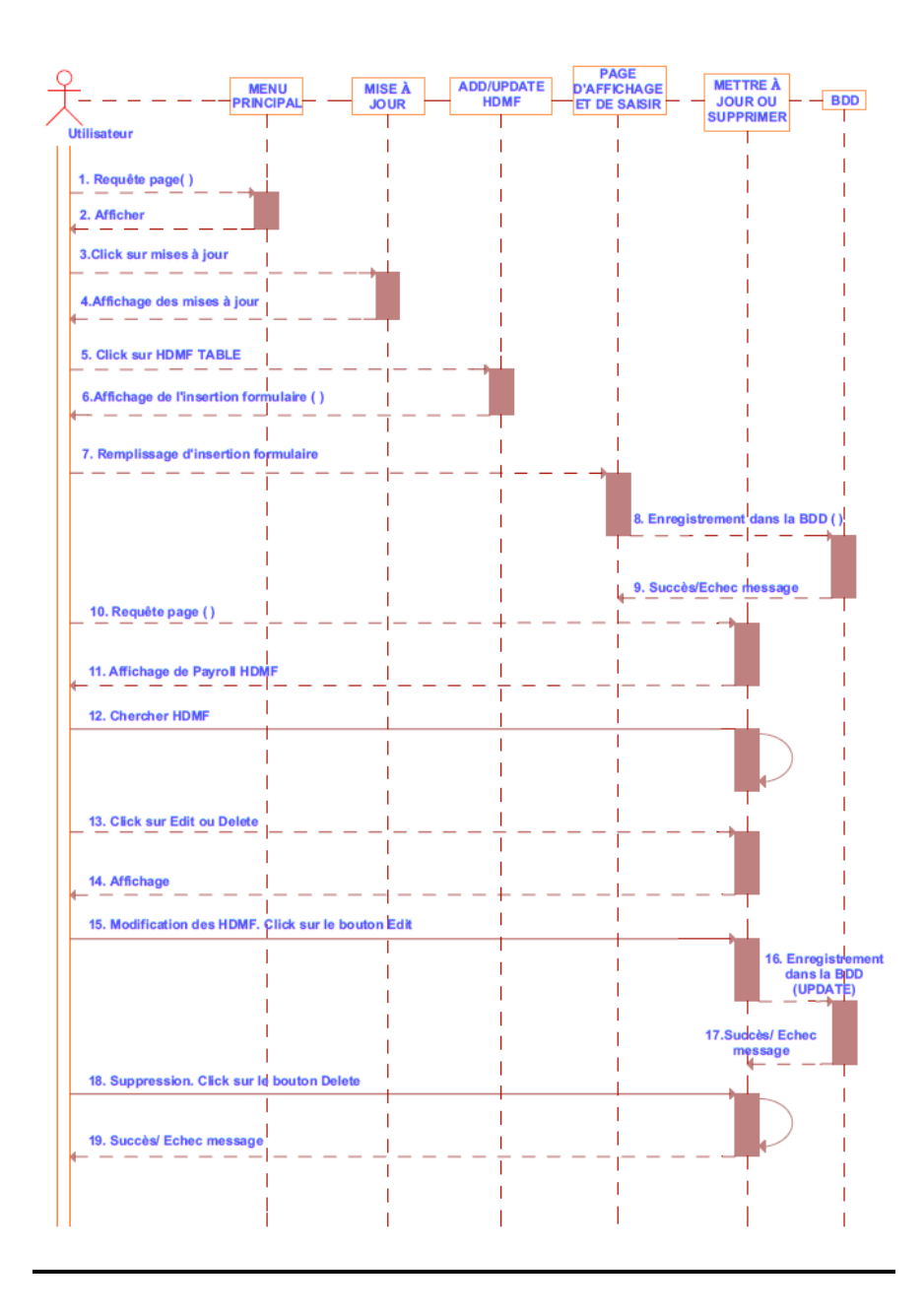

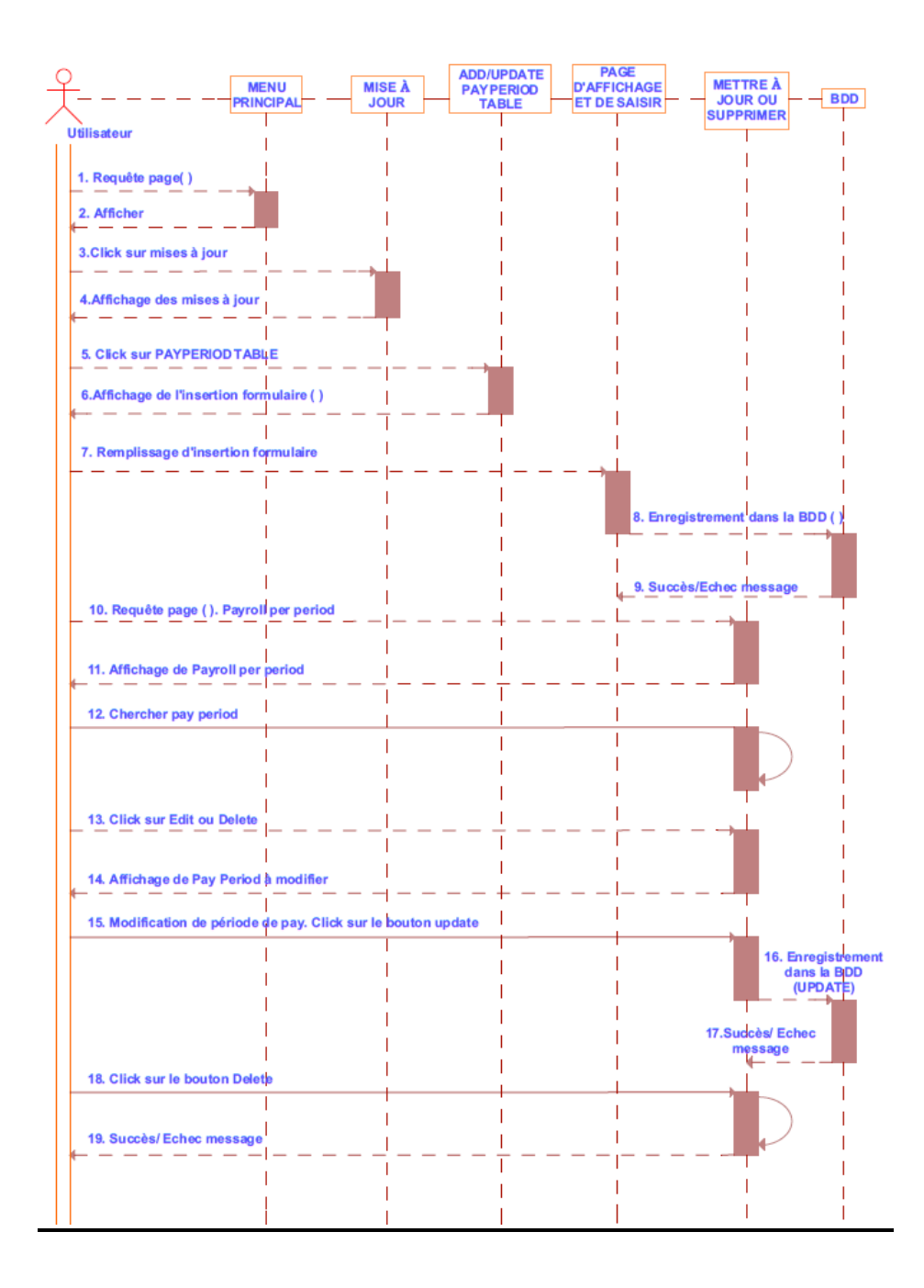

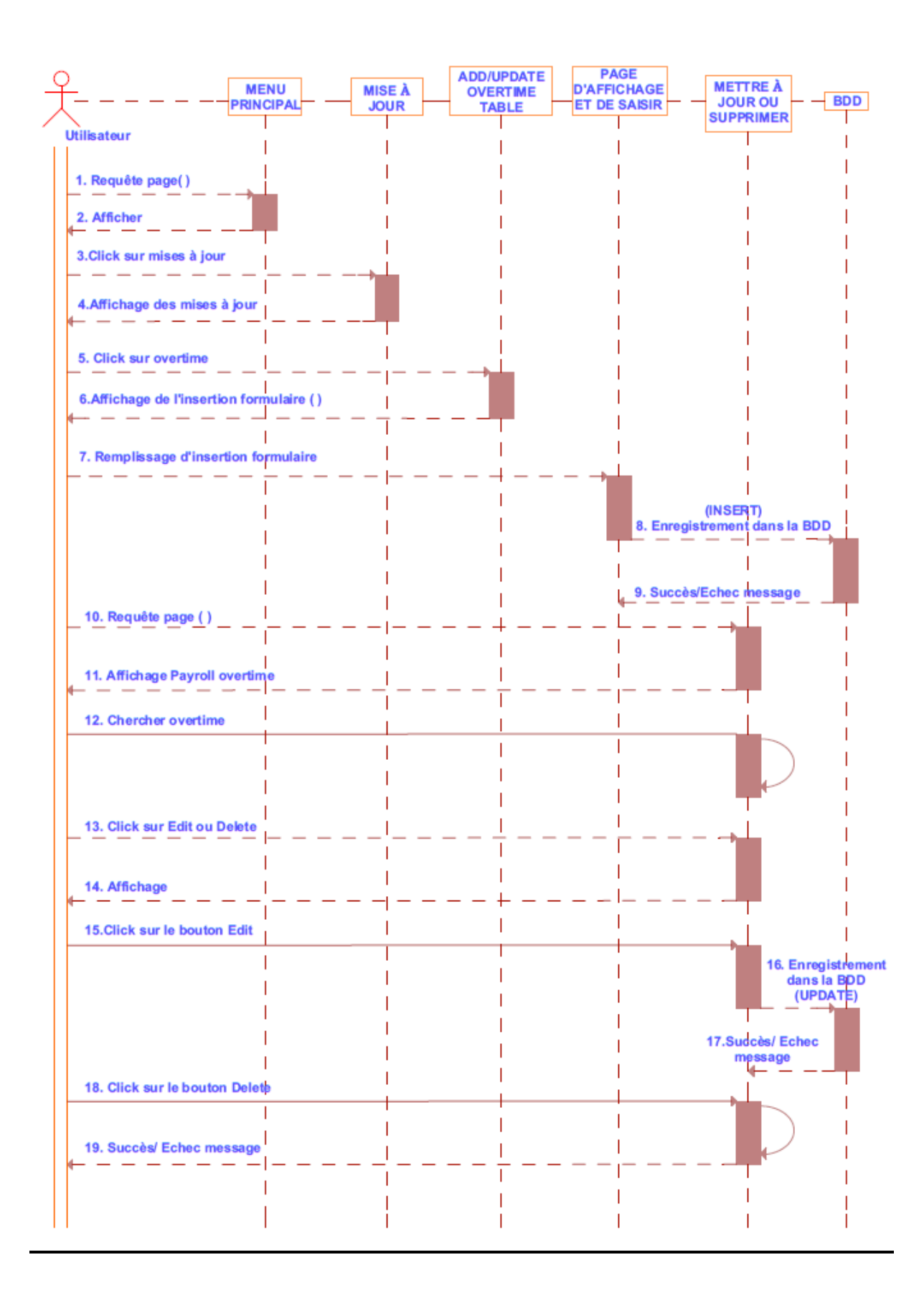

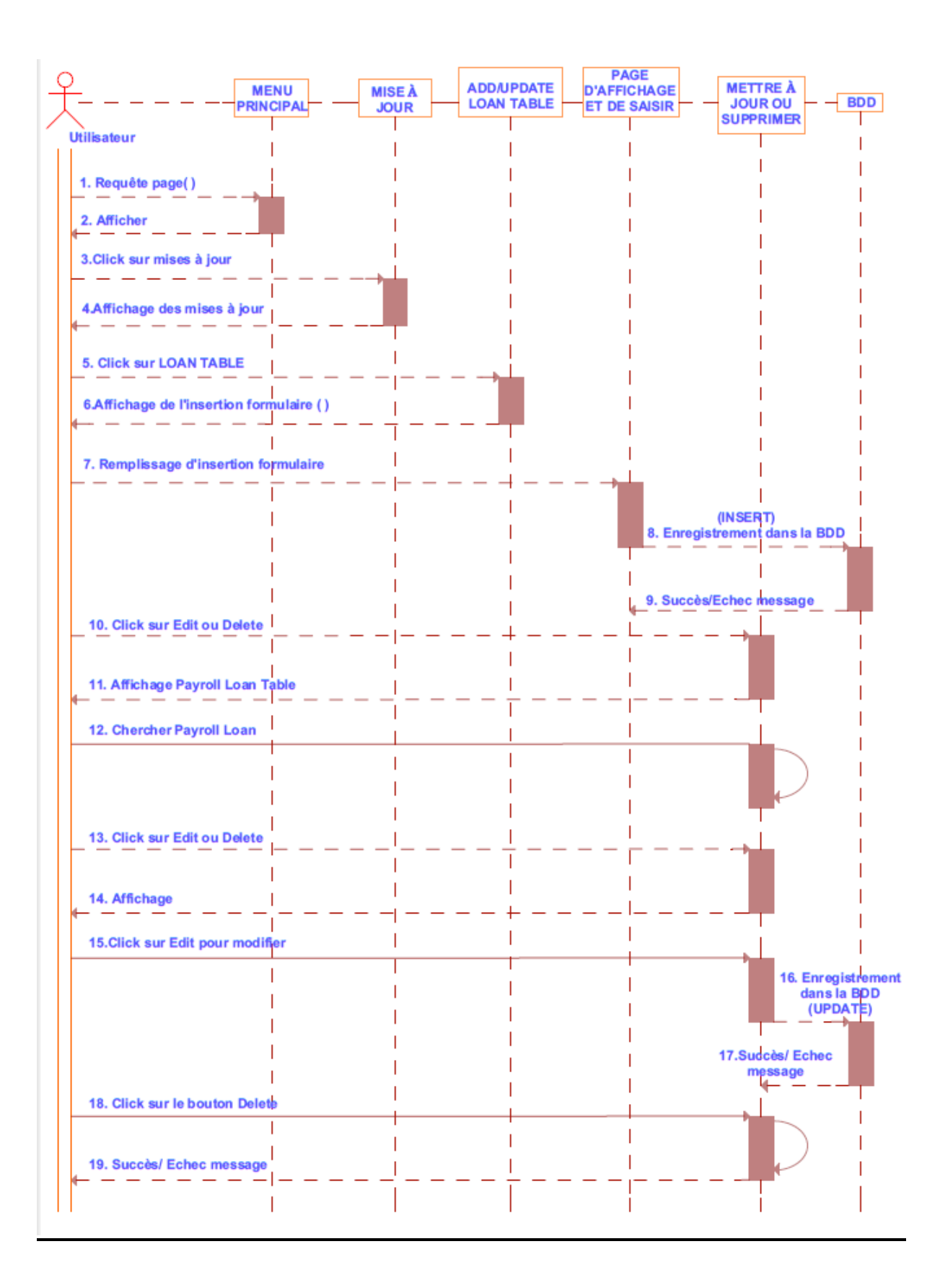

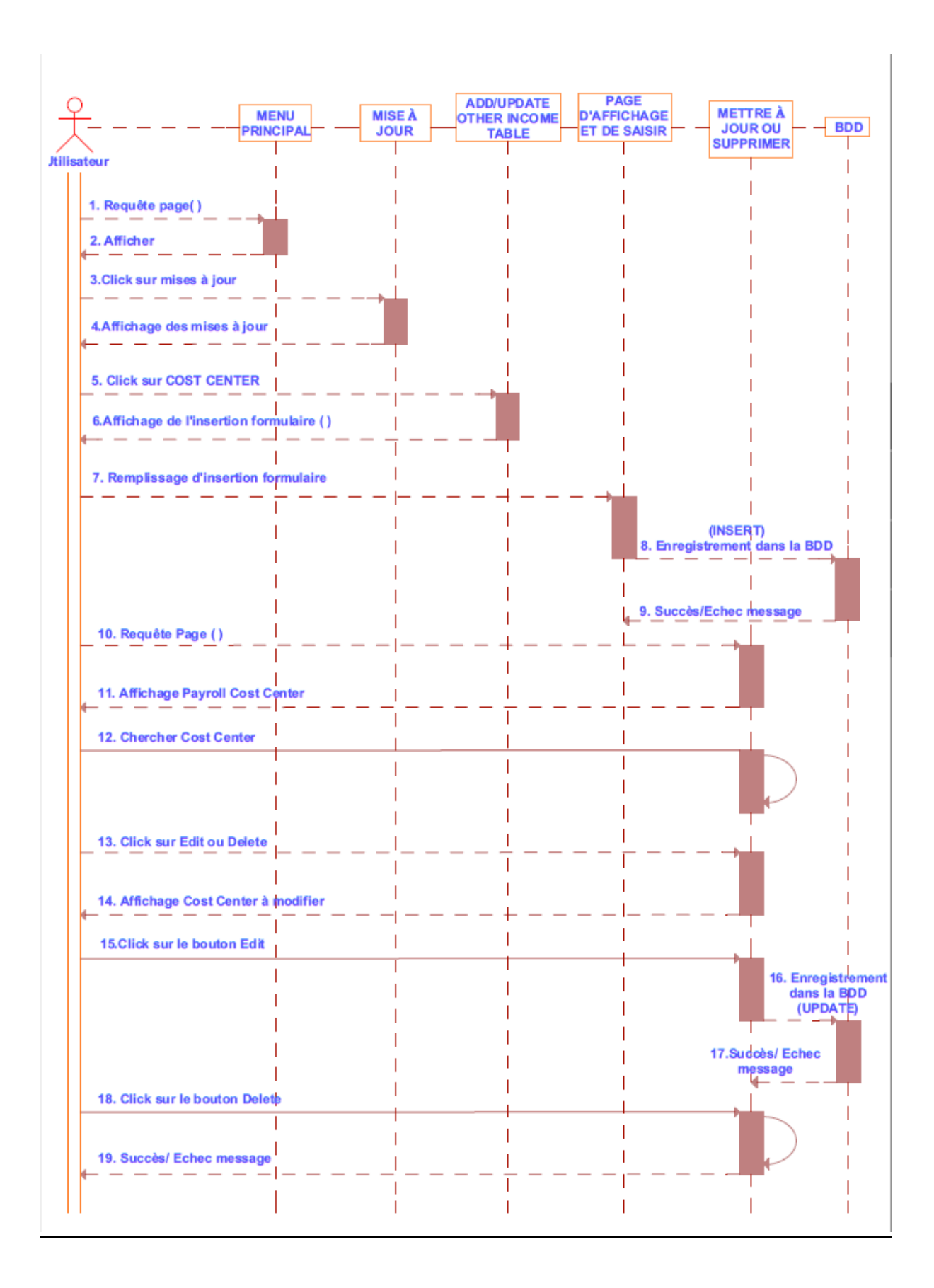

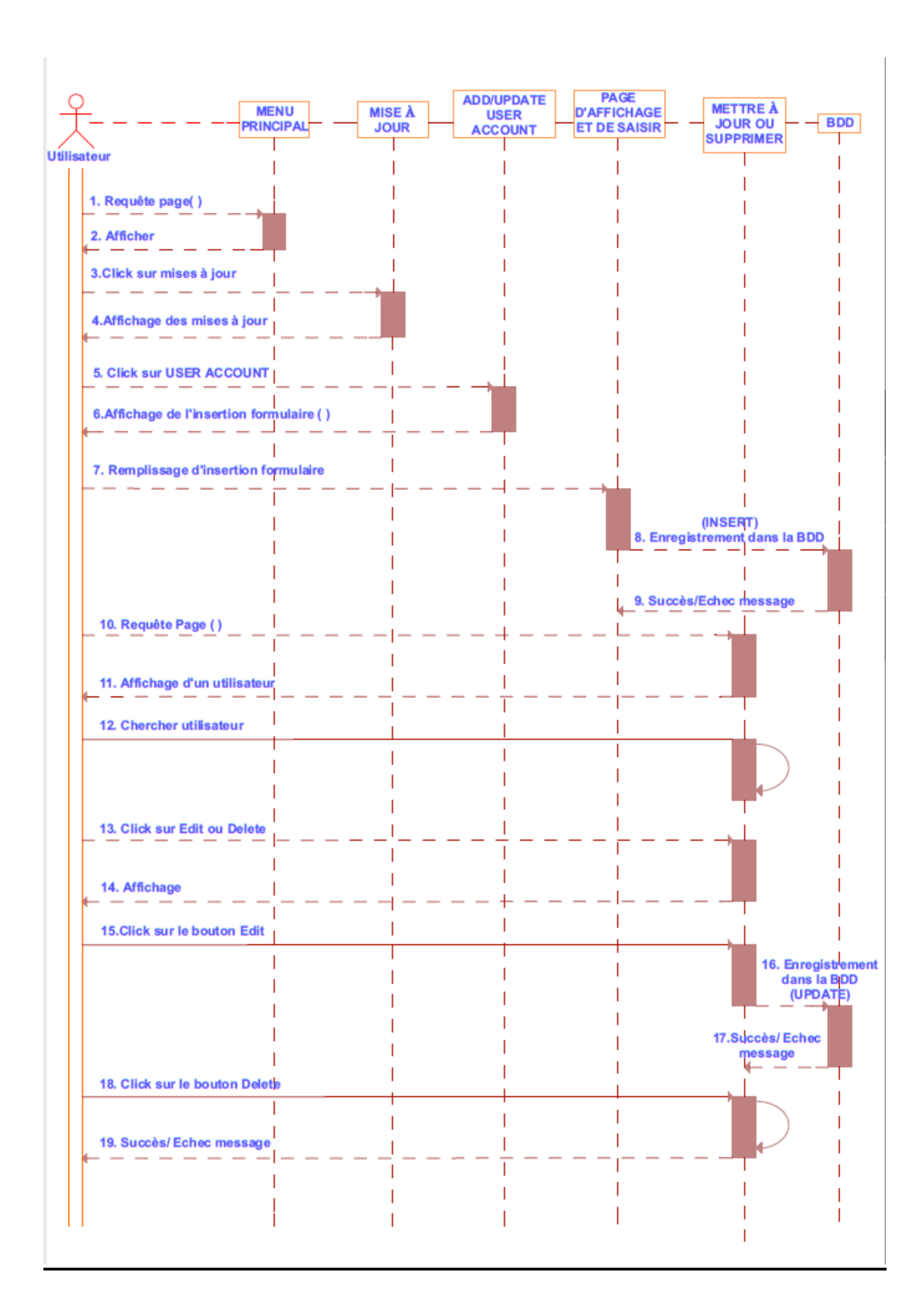

![](_page_30_Figure_1.jpeg)

### <span id="page-31-0"></span>**II.3. DIAGRAMME DE CLASS**

Le diagramme de class permet de représenter la relation entre les éléments de modélisations statiques comme les associations et leurs contraintes qui par conséquent montrent la structure du modelé.

La figure ci-dessus désigne le diagramme de class représentant une application web gestion de paiement des employées.

![](_page_32_Figure_1.jpeg)

# <span id="page-33-0"></span>**CHAPITRE III: IMPLEMENTATION D'UNE APPLICATION**

#### <span id="page-33-1"></span>**III.1. Introduction**

Ce chapitre est consacré à l'implémentation de l'application gestion de paiement des employées qui s'appuie sur la modélisation présente dans le chapitre précédant. Pour l'implémentation nous avons utilisé XAMPP (Apache Server, MySQL, phpMyadmine), PhpStorm, Twitter Bootstrap et navigateur web (Web browser).

#### <span id="page-33-2"></span> **III.2 Twitter bootstrap**

Twitter Bootstrap est une *[collection d'outils](http://fr.wikipedia.org/wiki/Framework)* utile à la création de *[sites](http://fr.wikipedia.org/wiki/Site_web)* et *[d'applications](http://fr.wikipedia.org/wiki/Application_web)  [web](http://fr.wikipedia.org/wiki/Application_web)*. C'est un ensemble qui contient des codes *[HTML](http://fr.wikipedia.org/wiki/HTML)* et *[CSS](http://fr.wikipedia.org/wiki/Cascading_Style_Sheet)*, des formulaires, boutons, outils de navigation et autres éléments interactifs, ainsi que des extensions *[JavaScript](http://fr.wikipedia.org/wiki/JavaScript)* en option. C'est l'un des projets les plus populaires sur la plate-forme de gestion de développement *[Git Hub](http://fr.wikipedia.org/wiki/GitHub)*.

### <span id="page-33-3"></span>**III.2.1 Généralités**

Bootstrap est compatible avec les dernières versions des *[navigateurs](http://fr.wikipedia.org/wiki/Navigateur_web)* majeurs, mais peut fonctionner de manière dégradée sur des navigateurs plus anciens.

Depuis la version 2, le Framework adopte la *[conception de sites web adaptatifs](http://fr.wikipedia.org/wiki/Conception_de_sites_web_adaptatifs)*, permettant aux projets développés de s'adapter dynamiquement au format des supports sur lesquels ils sont consultés (*[PC,](http://fr.wikipedia.org/wiki/Personal_computer) [tablette,](http://fr.wikipedia.org/wiki/Tablette_tactile) [smartphone](http://fr.wikipedia.org/wiki/Smartphone)*).

### <span id="page-33-4"></span>**III.2.2 Fonctionnement**

La modularité de Bootstrap consiste en une série de feuilles de styles *[LESS](http://fr.wikipedia.org/wiki/LESS_%28langage%29)* qui implémentent différents composants du *toolkit*. Une feuille de style principale (*bootstrap.less*) englobe les feuilles de style des composants. Les développeurs peuvent alors sélectionner les composants dont ils ont besoin en modifiant cette feuille principale. L'utilisation de *LESS* permet la manipulation de variables, de fonctions, d'opérateurs, sélecteurs…

Le système de grille et le style adaptatif sont standardisés sur une grille de 940 *[pixels](http://fr.wikipedia.org/wiki/Pixel)* de large, que les développeurs peuvent adapter. Ces définitions sont déclinées en quatre variations qui peuvent être utilisées dans différents formats et supports : téléphones (portrait et paysage), tablette et PC (haute et basse résolution). Ces déclinaisons adaptent automatiquement l'affichage de la page.

#### <span id="page-34-0"></span>**III2.3. Standardisation**

Bootstrap fournit une *[feuille de style CSS](http://fr.wikipedia.org/wiki/Cascading_Style_Sheets)* qui contient des définitions de base pour tous les composants *[HTML](http://fr.wikipedia.org/wiki/HTML)*, ce qui permet de disposer d'une apparence uniforme pour les textes, tableaux et les éléments de formulaires.

Le Framework fournit également nombres d'éléments graphiques au format standardisé : boutons, libellés, icônes, miniatures, barres de progression.

#### <span id="page-34-1"></span>III.2.4. JavaScript

*[JavaScript](http://fr.wikipedia.org/wiki/JavaScript)*, initialement appelé *LiveScript* est un *[langage de programmation](http://fr.wikipedia.org/wiki/Langage_de_programmation)* pour les applets. Les applets écrites dans ce langage sont exécutées par un interprète inclus dans le navigateur web. De nombreux navigateurs web ont un interprète JavaScript.

Bootstrap fournit plusieurs composants sous forme de plugins utilisant la *bibliothèque [JQuery](http://fr.wikipedia.org/wiki/JQuery)*. Ces composants permettent l'addition de nouvelles fonctionnalités au niveau de l'interface [\(Tooltip,](http://fr.wikipedia.org/wiki/Tooltip) carrousels) mais aussi d'améliorer le fonctionnement de composants existants (auto-complétion…).

D'autres plugins permettent à Bootstrap de s'intégrer à des Framework tiers comme *[Dojo Toolkit](http://fr.wikipedia.org/wiki/Dojo_Toolkit)* (Dojo Bootstrap) et *[AngularJS](http://fr.wikipedia.org/wiki/AngularJS)* (UI Bootstrap) ou AngularStrap.

#### <span id="page-35-0"></span>**III.3 APACHE HTTP SERVER**

Le *[logiciel libre](http://fr.wikipedia.org/wiki/Logiciel_libre)* Apache HTTP Server (Apache) est un *[serveur HTTP](http://fr.wikipedia.org/wiki/Serveur_HTTP)* créé et maintenu au sein de la *[fondation Apache](http://fr.wikipedia.org/wiki/Fondation_Apache)*. C'est le serveur HTTP le plus populaire du *[World Wide](http://fr.wikipedia.org/wiki/World_Wide_Web)  [Web](http://fr.wikipedia.org/wiki/World_Wide_Web)*. Il est distribué selon les termes de la *[licence Apache](http://fr.wikipedia.org/wiki/Licence_Apache)*.

#### <span id="page-35-1"></span>**III.3.1** *Fonctionnalités*

Apache est conçu pour prendre en charge de nombreux modules lui donnant des fonctionnalités supplémentaires : interprétation du langage *[Perl,](http://fr.wikipedia.org/wiki/Perl_%28langage%29) [PHP,](http://fr.wikipedia.org/wiki/PHP) [Python](http://fr.wikipedia.org/wiki/Python_%28langage%29) et [Ruby](http://fr.wikipedia.org/wiki/Ruby)*, serveur *[proxy,](http://fr.wikipedia.org/wiki/Proxy) [Common Gateway Interface](http://fr.wikipedia.org/wiki/Common_Gateway_Interface)*, *[Server Side Includes](http://fr.wikipedia.org/wiki/Server_Side_Includes)*, réécriture *[d'URL](http://fr.wikipedia.org/wiki/Uniform_Resource_Locator)*, négociation de contenu, protocoles de communication additionnels. Néanmoins, il est à noter que l'existence de nombreux modules Apache complexifie la configuration du serveur web. En effet, les bonnes pratiques recommandent de ne charger que les modules utiles : de nombreuses failles de sécurité affectant uniquement les modules d'Apache sont régulièrement découverts.

Les possibilités de configuration d'Apache sont une fonctionnalité phare. Le principe repose sur une hiérarchie de fichiers de configuration, qui peuvent être gérés indépendamment. Cette caractéristique est notamment utile aux *[hébergeurs](http://fr.wikipedia.org/wiki/H%C3%A9bergeur_Web)* qui peuvent ainsi servir les *[sites](http://fr.wikipedia.org/wiki/Site_web)* de plusieurs clients à l'aide d'un seul *[serveur HTTP](http://fr.wikipedia.org/wiki/Serveur_HTTP)*. Pour les clients, cette fonctionnalité est rendue visible par le fichier *[.htaccess](http://fr.wikipedia.org/wiki/.htaccess)*.

#### <span id="page-35-2"></span>**III.4. Navigateur** *web*

Le *[navigateur web](http://fr.wikipedia.org/wiki/Navigateur_web)* est le logiciel qui affiche les résultats envoyés par le serveur, reçoit les manipulations de l'utilisateur et les transmet au *[serveur](http://fr.wikipedia.org/wiki/Serveur_%28informatique%29)*.

Une *[applet](http://fr.wikipedia.org/wiki/Applet)* est un morceau de logiciel incorporé dans une page web, et exécuté par le navigateur web de l'ordinateur *[client](http://fr.wikipedia.org/wiki/Client_%28informatique%29)*. Lorsque l'utilisateur actionne un *[widget](http://fr.wikipedia.org/wiki/Composant_d%27interface_graphique)* placé dans une page web, l'applet peut alors modifier la présentation de la page affiché des messages ou envoyer des *[requêtes](http://fr.wikipedia.org/wiki/Requ%C3%AAte)* au serveur d'applications.

Le *[Document Object Model](http://fr.wikipedia.org/wiki/Document_Object_Model)* (abrégé *DOM*) est un ensemble *d['objets](http://fr.wikipedia.org/wiki/Objet_%28informatique%29)* normalisé qui représente la page affichée, ainsi que le navigateur web. Le DOM est *l['interface de](http://fr.wikipedia.org/wiki/Interface_de_programmation)  [programmation](http://fr.wikipedia.org/wiki/Interface_de_programmation)* utilisée dans les applets pour effectuer des modifications sur la page.

#### <span id="page-36-0"></span>**III.5. SGBD**

Le système pourrait être utilisé avec de nombreux autres serveurs de base de données, mais il est testé et développé sur MySQL. Repères indépendants montrent que MySQL est au moins l'une des tâches de base de données les plus rapides pour les plus courantes, en particulier à établir des relations - car cela est nécessaire pour chaque page, MySQL est donc idéalement adapté à l'environnement web. La bibliothèque de ftp pour PHP est requise uniquement pour l'envoi de fichiers de commandes à un serveur ftp Radio Beacon pour des services d'entreposage éloignées. Utilisation d'Apache avec mod\_ssl et openssl sockets sécurisés fait sens et où il est transmis des données sur Internet, et pas seulement sur un réseau local.

![](_page_36_Figure_4.jpeg)

![](_page_37_Picture_11.jpeg)

Chapitre III : Implementation d'une application

### **Faculte Des Sciences**

Fichier Personnel Edition Paie Menu Principal Aide -(William Phiri) Deconnecter

### **Payroll Transactions**

![](_page_38_Picture_26.jpeg)

# <span id="page-39-0"></span>**CONCLUSION GENERALE**

Avec l'évolution des technologies de l'information et de communications, je constante chaque jour des milliers d'innovations. A cet effet, beaucoup de chercheurs se sont attelés cette tâche, et proposent des solutions pour l'utilisation de la technologie a la vie quotidienne.

Dans ce sens, le projet de développement d'une application web gestion de paiement des employées a été proposé. L'objectif de projet est de faciliter la tâche aux comptables du département Financial des sociétés différents

Finalement, en réalisant ce projet j'ai appris à utiliser les outils suivants:

- $\checkmark$  UML qui est un langage de la conception d'un système.
- $\checkmark$  PhpStorm
- $\checkmark$  Bootstrap
- $\times$  CSS3
- $\checkmark$  PHP5.4
- $\times$  HTML5
- $\checkmark$  JQuery
- Aparch Server
- $\times$  MySQL
- $\checkmark$  PhpMyadmin

### <span id="page-39-1"></span>**Perspectives**

Pour raisons des insuffisances du temps et d'autres raisons non citée, mon application est terminée avec une version 1.1 et nous envisageons les améliorer dans l'avenir proche en ajoutant les…

# <span id="page-40-0"></span>BIBLIOGRAPHIE

- 1. [http://dictionnaire.phpmyvisites.net/definition-Site-Web-12982.html,](http://dictionnaire.phpmyvisites.net/definition-Site-Web-12982.html) 15 mars 2015.
- 2. [http://fr.wikipedia.org/wiki/Application\\_web](http://fr.wikipedia.org/wiki/Application_web) 16 mars 2015
- 3. [http://www,dictionnaireduweb.com/site-mobile/#definition-drquoun-site-mobile,](http://www,dictionnaireduweb.com/site-mobile/#definition-drquoun-site-mobile) 3 avril 2015.
- 4. [http://uml.free.fr/cours/p5.html #ptf,](http://uml.free.fr/cours/p5.html#ptf) 23 avril 2015
- 5. Laurent Audibert, UML 2: de l'apprentissage à la pratique, édition Ellipses Marketing, 2009.
- 6. Amel Bouzebiba, Conception et Réalisation d'une Application WEB d'un système de la Gestion Hotlier avec le langage UML, Mémoire de fin d'étude de DEUA en informatique, Université Abou Bekr Belkaid de Tlemcen, 2003.
- 7. Benoit Charroux, Aomar Osmani, Yann Thierry-Mieg, UML 2: Pratique de la modélisation, édition Pearson: 2010.
- 8. [http://openweb.eu.org/articles/adapter\\_site\\_smartphones,](http://openweb.eu.org/articles/adapter_site_smartphones) 4 mai 2015.
- 9. [http://www.adobe.com/products/dreamweaver.html?promoid=KAUCF,](http://www.adobe.com/products/dreamweaver.html?promoid=KAUCF) 7 mai 2015.
- 10. [http://web.microapp.com/livre\\_css\\_2220.html,](http://web.microapp.com/livre_css_2220.html) 10 mai 2015.
- 11. [http://www.jquery.com/,](http://www.jquery.com/) 12 mai 2015.
- 12. [http://www.freewebhostingarea.com,](http://www.freewebhostingarea.com/) 19 mai 2015.